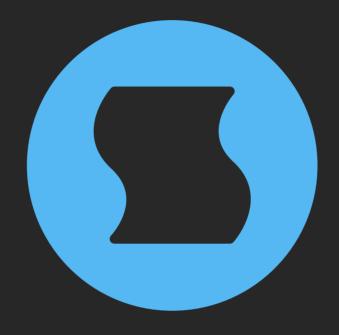

# Eternal v2 Barber-pole flanger

AAX + AU + VST effect plugin for Mac/Windows/Linux

Designed and developed by Sinevibes ©2017-2024

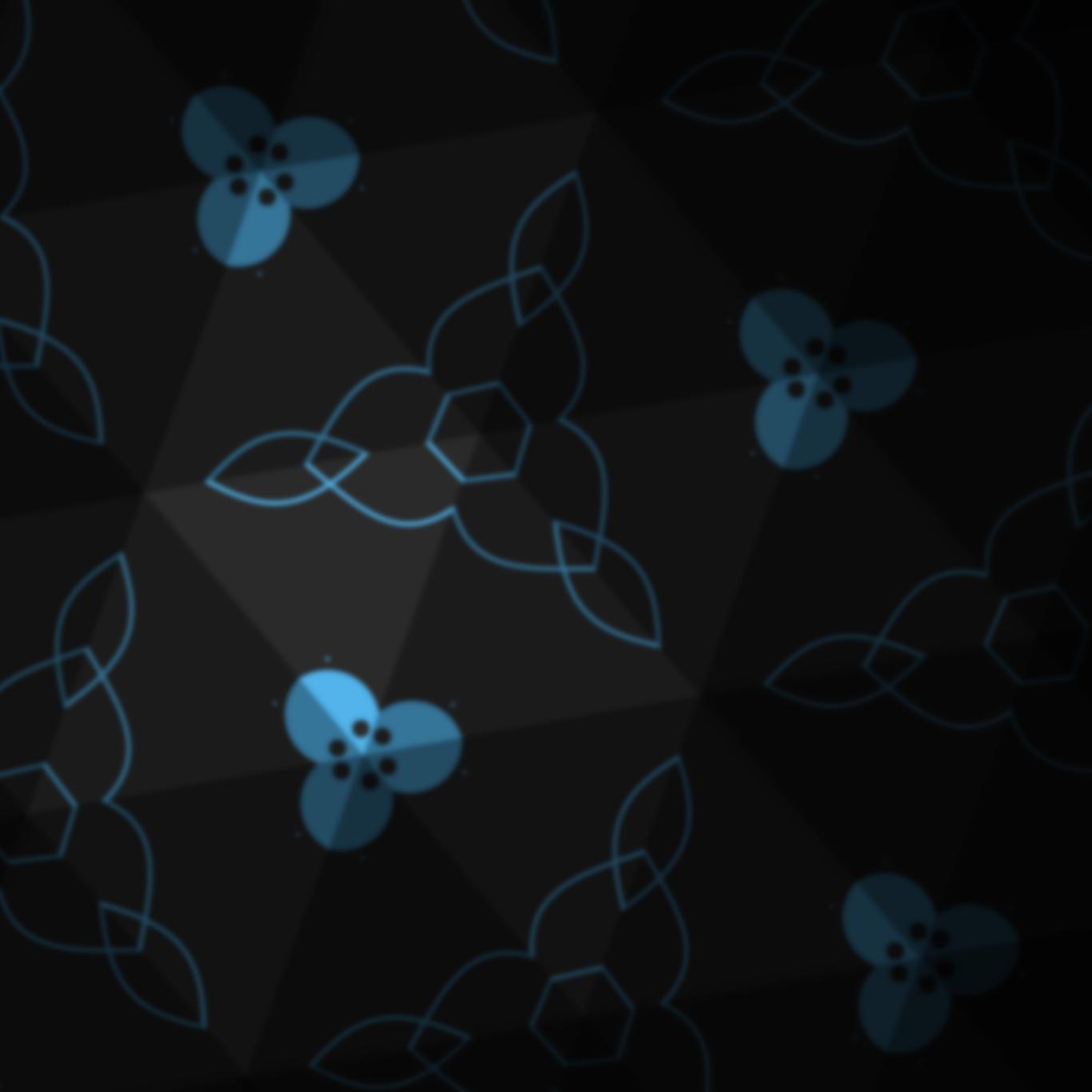

## INTRODUCTION

**Eternal** is a barber-pole flanger. Unlike a traditional flanger which has its tone repeatedly go up and down, a barber-pole flanger goes upwards or downwards in a seemingly endless fashion. To accomplish this unique effect, **Eternal** employs a thoroughly calibrated low-frequency oscillator with six output signals which modulate and crossfade three flangers – and they do this in a very special way. Since these oscillators have a "through-zero phase" design, **Eternal** can go from downwards to upwards motion and back completely seamlessly. With two distinct timbres available thanks to positive or negative feedback, this plugin produces a wide variety of delicious spectrum sweeps – plus unusual chorus, pitch shift, and stereo widening effects.

# **SPECIFICATIONS**

#### **SOUND ENGINE**

- Triple-layer flanger with crossfade modulation producing an endless barber-pole effect
- Positive or negative flanger feedback
- Frequency can be set in Hz or as host tempo fraction with precise transport location sync
- Variable bipolar stereo phase offset
- Low-cut filter to ensure stable operation even at the most extreme settings
- Lag filters on all continuous parameters for smooth, click-free adjustment
- Supports mono > mono, mono > stereo, and stereo > stereo channel configurations

#### **GRAPHIC INTERFACE**

- Color-coded graphic elements
- Consistent name, mapping, value, and unit implemented for all parameters in both graphic user interface and host control/automation
- Built-in preset management functions
- Supports window size scaling up to 200%

#### **SUPPORTED FORMATS**

- Mac: 64-bit AAX, AU, VST3 plugins for Intel and Apple Silicon processors, requires Metal graphics support and macOS 10.9 or later
- PC: 64-bit AAX, VST3 plugins for x86
   processors, requires Windows 8.1 or later
- Linux: 64-bit VST3 plugin for x86 processors,
   requires a fairly recent Linux distribution

### **INTERFACE**

**Eternal** features a fully vector-based interface, with color-coded elements for effective visual grouping. The interface allows you to change its window size from 0.8x to 2x in 20% increments. The last size you set is stored in a preference file and is recalled the next time **Eternal** is loaded.

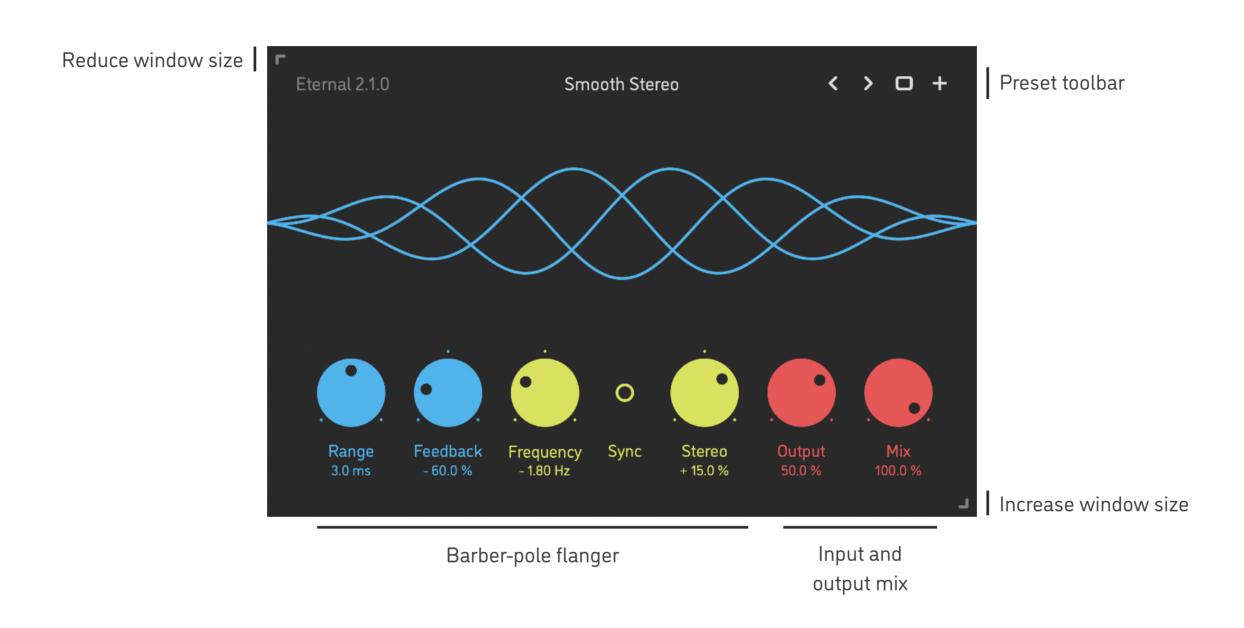

- Hold shift and drag a knob to adjust the parameter with increased resolution.
- Use option-click (Mac) or alt-click (Windows, Linux), or double-click any knob to recall its default setting.
- To fully initialize all plugin's parameters, load the preset named *Default* from the *Factory* or the *User* bank.

# **PARAMETERS**

| Range             | 0 6 ms                    | Flanger engine's base time range                                                                                                    |
|-------------------|---------------------------|----------------------------------------------------------------------------------------------------|
| Feedback          | -100 +100 %               | Polarity and amount of output signal being fed back into the flanger's input                                                                                                    |
| Frequency<br>Rate | -20 +20 Hz<br>-16/1 +16/1 | Barber-pole flanger modulation frequency in Hz (Sync switch is off) Barber-pole flanger modulation frequency as a host tempo fraction (Sync switch is on) The flanger sweeps are endlessly moving upwards with positive frequency values (+) and downwards with negative values (-) |
| Sync              | On / Off                  | Defines whether the flanger modulation frequency is set in Hz or as a fraction of the host tempo; when this switch is on, the modulation phase is also being continuously synchronized to the host transport location                                                               |
| Stereo            | -100 +100 %               | Phase difference of the flanger modulation within the stereo field: the right channel is shifted forwards (+) or backwards (-) in relation to the left channel by up to half cycle                                                                                                  |
| Output            | 0 100 %                   | Wet output signal level of the barber-pole flanger                                                                                                    |
| Mix               | 0 100 %                   | Balance between dry input and wet output                                                                                                    |

### **PRESETS**

**Eternal** features simple built-in functions for saving and loading presets, as well as for quickly switching between presets within the same bank. All these functions are accessed via the top toolbar.

#### Preset Name

Click the preset name at the top to show the list of presets in the current bank. Use *command-click* (Mac) or *control-click* (Windows, Linux) to reveal the actual preset file in the system file browser.

- Switch to the previous preset in the current bank. The current bank is automatically set to wherever the last preset was loaded from.
- > Switch to the next preset in the current bank.
- Show open file dialog with the list of preset banks. By default, the plugin includes two banks: *Factory* and *User*. However, you can freely create additional banks simply by creating new subfolders.
- Save current preset. Please note: due to the limitations of the typeface, you can only use latin letters when naming your presets

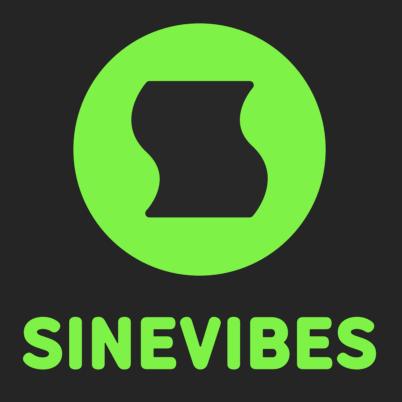

# DOWNLOADABLE SUPERPOWERS